「ピクチャミクス3」製品 FAQ - 「作成した画像を保存するには?」

## **作成した画像を保存するには?**

文書番号 03401 | 更新日 2010 年 3 月 5 日

∞∞∞∞∞∞∞∞∞∞∞∞∞∞∞∞∞∞∞∞∞∞∞∞∞∞∞∞∞∞∞

ピクチャミクスでは、ピクチャミクス形式で保存する方法と他ソフトでも使用できる他形式で保存する方法の 2 つが あります。ピクチャミクス形式(.MLB)で保存した場合、画像を呼び出して再編集することができます。

他形式ファイル形式(.PNG、.JPG 等)で保存すると、1 つの画像データとして保存されます。他ソフトで使用したり、 背景や切り抜き画像として使用する場合はこの形式で保存します。

基本的に、再編集できるように両方の形式で保存しておくことをお勧めします。それぞれの手順につきましては下記 をご覧ください。

1. ピクチャミクス形式 (.MLB) で保存する

2. 他形式 (.PNG、.JPG 等) で保存する

## <span id="page-0-0"></span>**1** ピクチャミクス形式(.MLB)で保存する

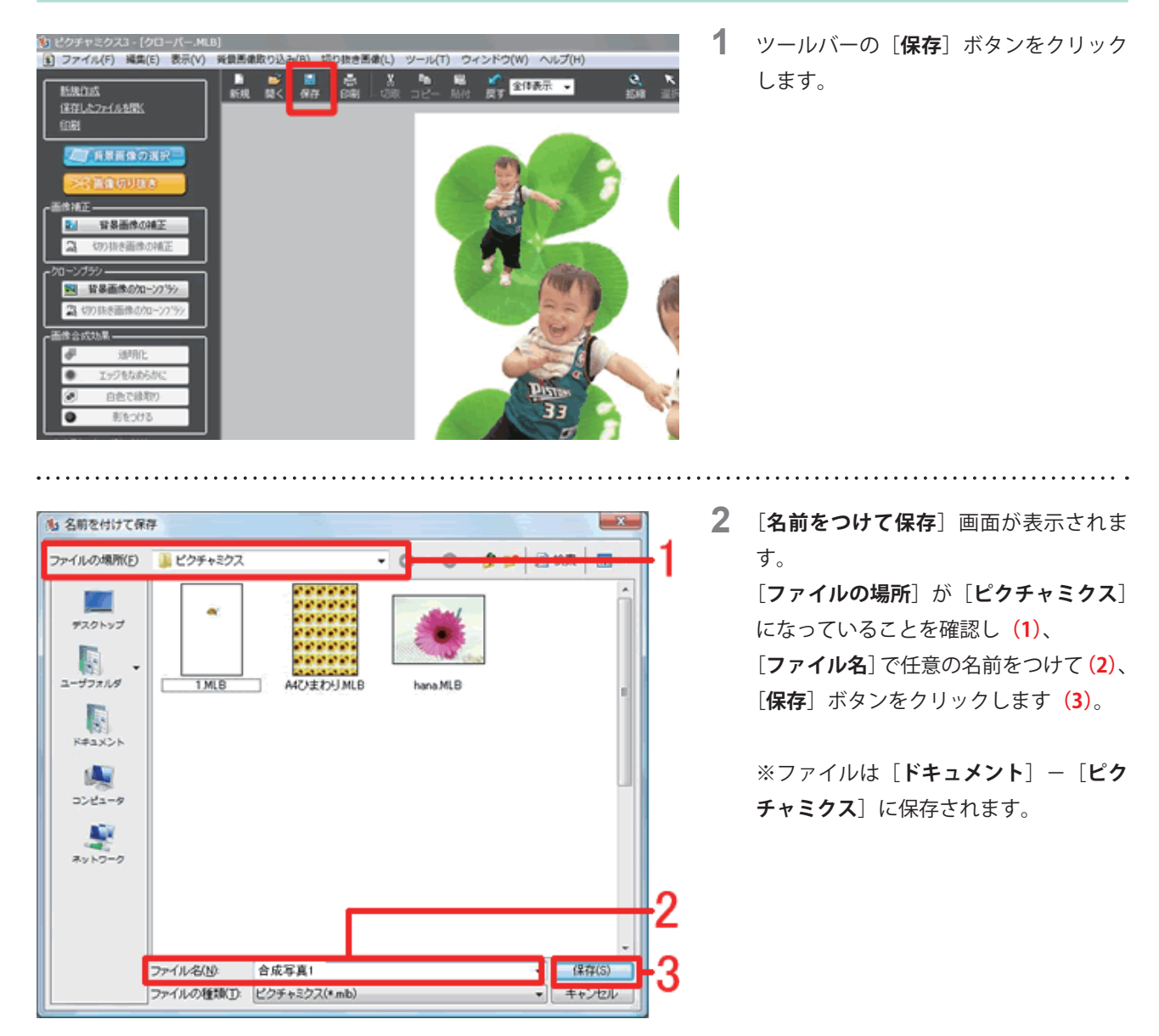

以上の操作で、ピクチャミクス形式 (.MLB) で保存することができます。

## <span id="page-1-0"></span>**2 他形式 (.PNG、.JPG 等) で保存する**

作成した画像を Windows ビットマップファイル、JPEG ファイル、PNG ファイルのファイル形式で保存することが できます。どの形式も大きくは変わりませんが、透明部分を反映させたい場合は、PNG 形式で保存します。

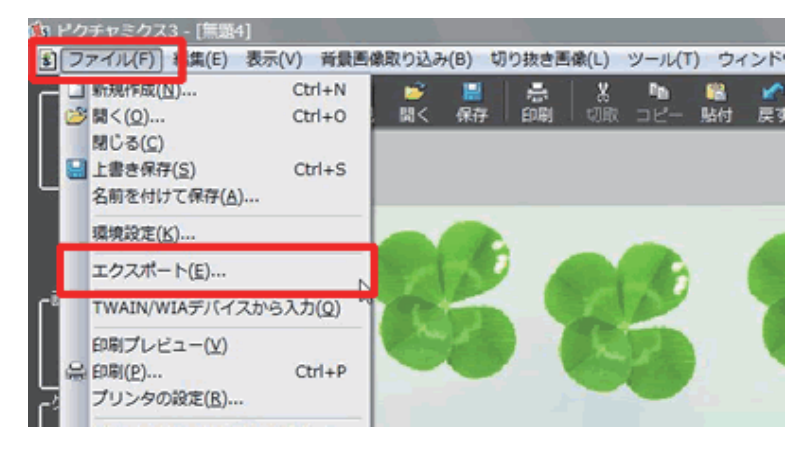

**3**  メニューバーのファイル−エクスポート をクリックします。

## **参考**

特定の切り取り画像のみを保存したい場合は、対象の画像を選択した状態でエクスポートをクリックします。

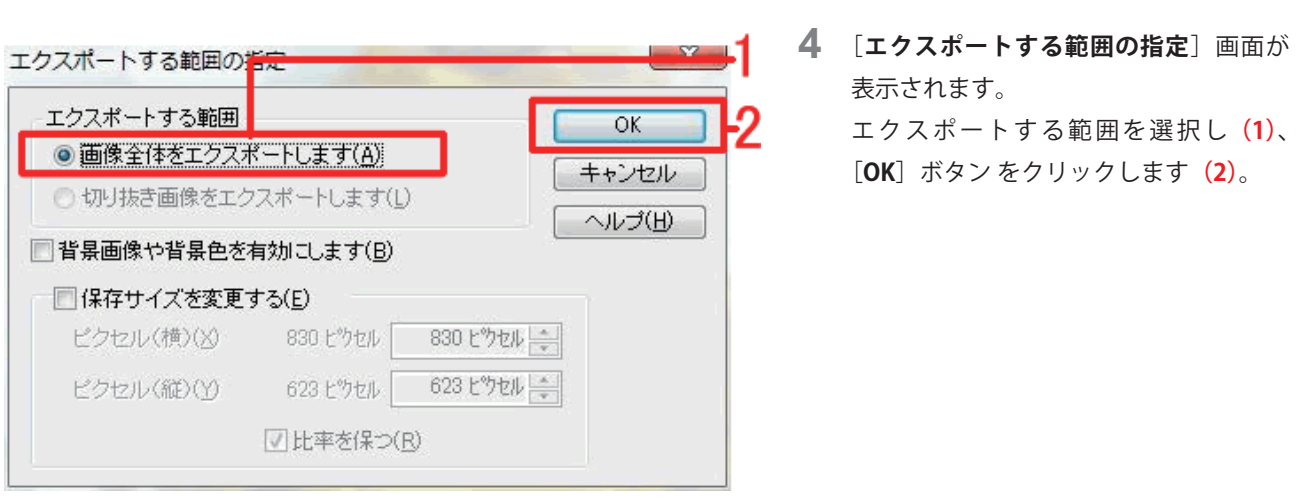

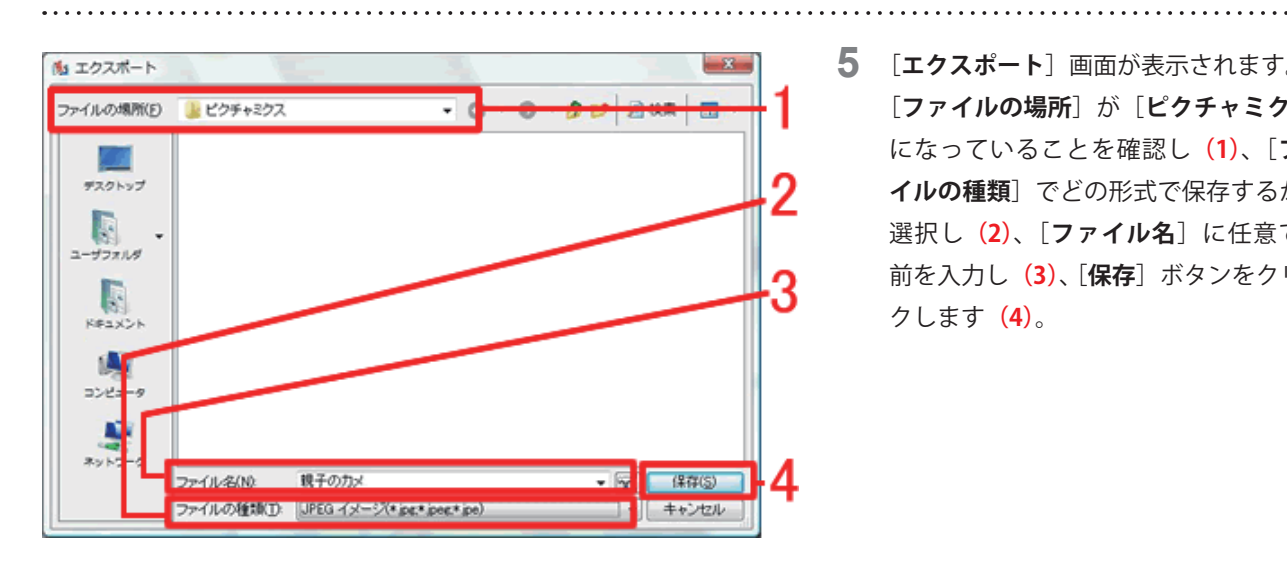

**5 [エクスポート]**画面が表示されます。 [ファイルの場所]が[ピクチャミクス] になっていることを確認し**(1)**、[**ファ イルの種類**]でどの形式で保存するかを 選択し**(2)**、[**ファイル名**]に任意で名 前を入力し**(3)**、[**保存**]ボタンをクリッ クします**(4)**。

以上の操作で、他形式 (.PNG、.JPG 等) で保存することができます。